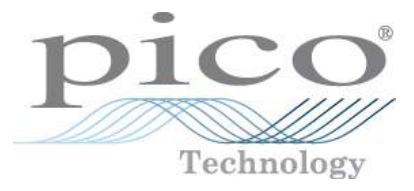

# **ADC-20/ADC-24**

# **Datenlogger hoher Auflösung**

Handbuch

Copyright © 2005-2012 Pico Technology Limited. All rights reserved. adc20.de r3

Distributed by: W. a

# Inhaltsverzeichnis

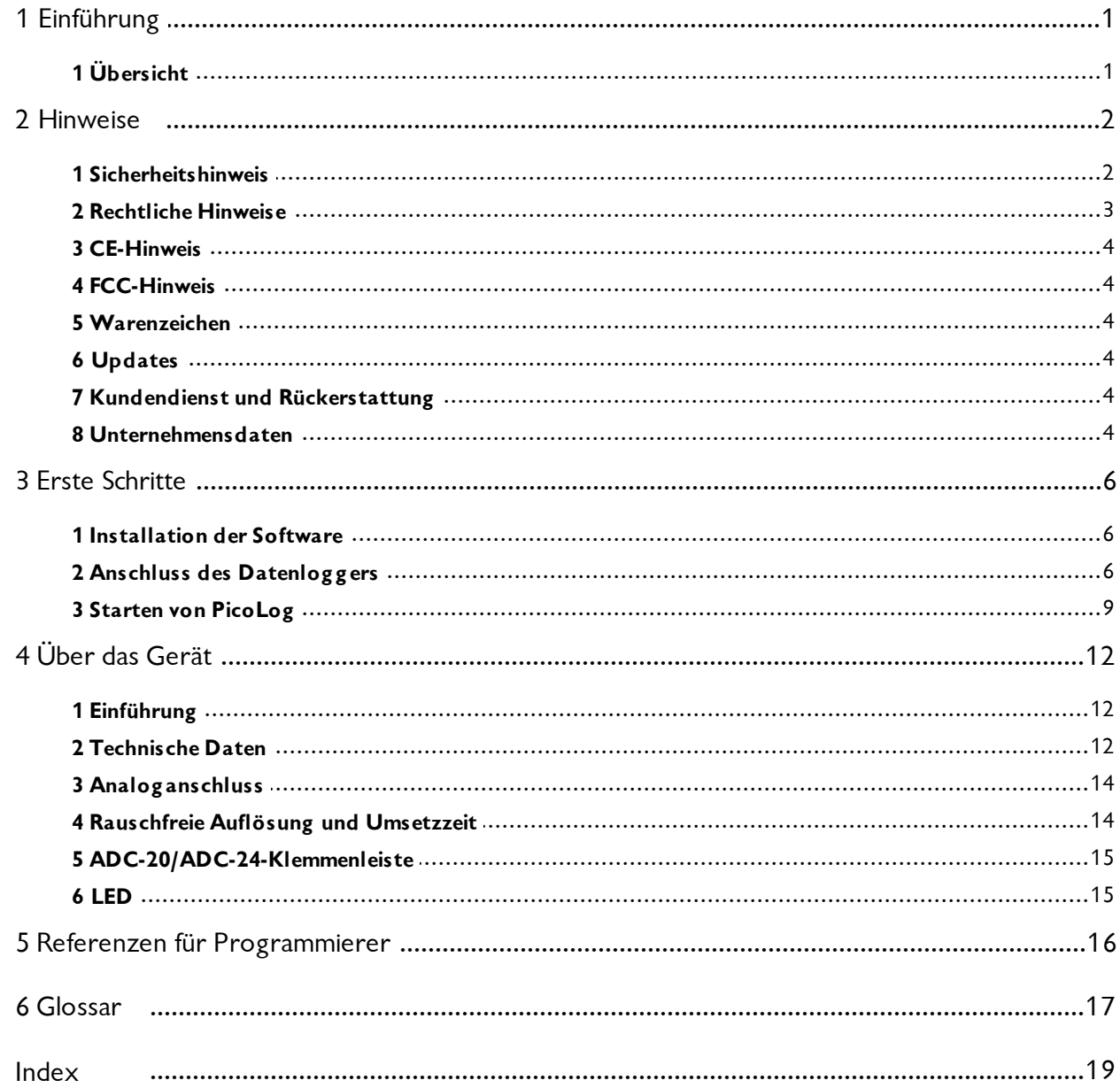

# <span id="page-2-0"></span>1 Einführung

### <span id="page-2-1"></span>1.1 Übersicht

Die Datenlogger hoher Auflösung ADC-20 und ADC-24 sind präzise Mehrkanal-USB-Datenlogger für den Einsatz mit PCs. Sie benötigen keine externe Stromversorgung und belegen keine Erweiterungssteckplätze. Das Programm PicoLog bietet alle Funktionen eines autonomen Datenloggers und ist im Lieferumfang enthalten.

Die folgenden Teile sollten in Ihrem ADC-20- oder ADC-24-Paket enthalten sein:

- Hochauflösender Datenlogger ADC-20 oder ADC-24
- **Pico Technology Software- und Begleit-CD**
- **Installationsanleitung**

Die CD enthält Treibersoftware, mit der Sie Ihre eigenen Programme zur Steuerung des Datenloggers in einer Vielzahl von gängigen Programmiersprachen erstellen können.

Hardware und Software sind mit den folgenden Betriebssystemen kompatibel:

**Windows XP SP2** 

- **Windows Vista**
- **Windows 7**

und spätere Windows-Versionen.

**Optionales Zubehör**

[ADC-20/ADC-24-Klemmenleiste](#page-16-0) PP310

# <span id="page-3-0"></span>2 Hinweise

### <span id="page-3-1"></span>2.1 Sicherheitshinweis

Wir raten Ihnen dringend, die nachstehenden allgemeinen Sicherheitshinweise vor dem ersten Gebrauch Ihres Produkts zu lesen. Wird das Gerät nicht auf die vorgeschriebene Art und Weise benutzt, kann die vorgesehene Schutzwirkung beeinträchtigt werden. Dies kann zu Beschädigung Ihres Computers führen und/oder Sie oder andere Personen verletzen.

#### **Maximaler Eingangsspannungsbereich**

Der ADC-20 und ADC-24 sind zum Messen von Spannungen im Bereich +/- 2,5 Volt ausgelegt, sind jedoch gegen Überspannungen von +/-30 Volt geschützt. Alle Spannungen außerhalb des Überspannungsschutzbereichs können das Gerät dauerhaft beschädigen.

#### **Netzspannungen**

Produkte von Pico Technology sind nicht für den Gebrauch mit Netzspannung ausgelegt.

#### **Sicherheitserdung**

Der Masseanschluss jedes Produkts wird über das vorgesehene Anschlusskabel direkt mit der Masse Ihres Computers verbunden. Dies geschieht, um Störungen zu minimieren. Besitzt der PC (dies betrifft vor allem Laptops) keinen Masseanschluss, kann die Messwertstabilität nicht garantiert werden und es ist ggf. erforderlich, das Gerät manuell zu erden.

Wie bei den meisten Datenloggern sollten Sie darauf achten, die Eingänge des Produkts nicht an Geräte mit ggf. ungeeigneter Spannung anzuschließen. Prüfen Sie im Zweifelsfall mit einem Multimeter, dass keine gefährliche Gleich- oder Wechselspannung anliegt. Ohne diese Prüfung kann das Produkt und/oder der Computer beschädigt und Sie oder andere könnten verletzt werden.

Grundsätzlich sollte man davon ausgehen, dass ein Produkt keine Schutzerdung hat. Eine falsche Konfiguration und/oder Verwendung bei Spannungen außerhalb des maximalen Eingangsspannungsbereichs kann lebensgefährlich sein.

#### **Reparaturen**

Das Gerät enthält keine Teile, die vom Benutzer zu warten sind: Die Reparatur oder Kalibrierung des Geräts erfordert spezielle Prüf- und Messgeräte und muss von Pico Technology Limited oder dessen Vertragshändlern ausgeführt werden.

### <span id="page-4-0"></span>2.2 Rechtliche Hinweise

Das in dieser Veröffentlichung enthaltene Material wird lizenziert, nicht veräußert. Pico Technology Limited gewährt der Person, die diese Software installiert, eine Lizenz vorbehaltlich der nachstehend aufgeführten Bedingungen.

#### **Zugang**

Der Lizenznehmer stimmt zu, Zugang zu dieser Software nur Personen zu gewähren, die über diese Bedingungen informiert wurden und sich einverstanden erklären, an diese gebunden zu sein.

#### **Nutzung**

Die Software in dieser Veröffentlichung ist allein für die Verwendung mit Pico-Produkten oder mit über Pico-Produkte erfassten Daten bestimmt.

#### **Urheberrecht**

Die in diesem Software-Release enthaltenen Materialien (Software, Dokumente usw.) unterliegen dem Urheberrecht von Pico Technology Limited und Pico Technology Limited behält sich sämtliche Rechte daran vor. Sie sind zum Kopieren und Verteilen des gesamten Software-Release in seinem ursprünglichen Zustand berechtigt, das Kopieren einzelner Teile des Software-Release, außer für Sicherungszwecke, ist jedoch nicht gestattet.

#### **Haftung**

Pico Technology und seine Handlungsbevollmächtigten haften, außer im gesetzlich vorgeschriebenen Rahmen, nicht für jedwede Verluste, Schäden oder Verletzungen im Zusammenhang mit der Nutzung von Geräten oder Software von Pico Technology.

#### **Zugesicherte Eigenschaften**

Keine Anwendung gleicht der anderen. Daher kann Pico Technology nicht garantieren, dass seine Geräte oder Software für eine bestimmte Anwendung geeignet sind. Es ist daher Ihre Verantwortung sicherzustellen, dass das Produkt für Ihre Anwendung geeignet ist.

#### **Missionskritische Anwendungen**

Diese Software ist zur Nutzung auf einem Computer bestimmt, auf dem auch andere Softwareprodukte ausgeführt werden können. Aus diesem Grund sieht eine der Bedingungen der Lizenz vor, dass die Nutzung in missionskritischen Anwendungen, wie z. B. lebenserhaltende Systeme, ausgeschlossen ist.

#### **Viren**

Diese Software wurde während der Erstellung kontinuierlich auf Viren überwacht. Nach der Installation der Software sind jedoch Sie für die Durchführung von Virenprüfungen verantwortlich.

### <span id="page-5-0"></span>2.3 CE-Hinweis

Der ADC-20 und ADC-24 entsprechen den Vorgaben der EMV-Richtlinie **89/336/EWG** und erfüllen die Anforderungen der Klasse B nach **EN 61326-1 (1997)** hinsichtlich **Störaussendung und Störfestigkeit**.

Der ADC-20 und ADC-24 erfüllen ebenfalls die Vorgaben der **Niederspannungsrichtlinie** und entsprechen der Norm **DIN EN 61010-1:2001** (Sicherheitsbestimmungen für elektrische Mess-, Steuer-, Regel- und Laborgeräte - Teil 1: Allgemeine Anforderungen) (IEC 61010-1:2001).

Eine Konformitätserklärung ist von Pico Technology Ltd. erhältlich.

### <span id="page-5-1"></span>2.4 FCC-Hinweis

Dieses Gerät wurde getestet und erfüllt die Grenzwerte für ein digitales Gerät der Klasse A gemäß **Teil 15 der FCC-Vorschriften**. Diese Grenzwerte bieten angemessenen Schutz vor Funkstörungen beim Betrieb des Geräts in einem industriellen Umfeld. Dieses Gerät erzeugt und nutzt Hochfrequenzenergie, kann diese abstrahlen und den Funkverkehr stören, wenn es nicht anweisungsgemäß installiert und betrieben wird. Der Betrieb dieses Geräts in Wohngebieten kann zu Störungen führen, sodass der Anwender auf eigene Kosten geeignete Gegenmaßnahmen ergreifen muss.

Zu Sicherheits- und Wartungsinformationen siehe [Sicherheitshinweis.](#page-3-1)

Eine Konformitätserklärung ist von Pico Technology Ltd. erhältlich.

### <span id="page-5-2"></span>2.5 Warenzeichen

**Pico Technology Limited** und **PicoLog** sind Warenzeichen von Pico Technology Limited, eingetragen im Vereinigten Königreich und anderen Ländern. Pico Technology bestätigt die folgenden Produktnamen als Warenzeichen ihrer jeweiligen Besitzer: **Windows**, **Excel**, **Visual Basic**, **LabVIEW**, **Delphi**.

### <span id="page-5-3"></span>2.6 Updates

Wir stellen kostenlose Upgrades auf unserer Website bereit und behalten uns das Recht vor, Gebühren für Updates oder Ersatzprodukte zu berechnen, die auf Datenträgern versandt werden.

### <span id="page-5-4"></span>2.7 Kundendienst und Rückerstattung

Falls Sie mit der Leistung dieser Software nicht zufrieden sind, wenden Sie sich bitte an unsere technischen Kundendienstmitarbeiter, die sich bemühen werden, das Problem innerhalb einer angemessenen Frist zu beheben. Falls Sie auch danach nicht zufrieden sind, geben Sie bitte das Produkt und die Software innerhalb von 14 Tagen nach Kaufdatum an Ihren Lieferanten zurück und Sie erhalten den vollen Kaufpreis erstattet.

### <span id="page-5-5"></span>2.8 Unternehmensdaten

**Anschrift:**

Pico Technology Limited James House,

Colmworth Business Park, St Neots, Cambridgeshire PE19 8YP Großbritannien

Telefon: +44 1480 396395<br>Fax: +44 1480 396296 Fax: +44 1480 396296

**E-Mail:**

Technischer Kundendienst: [support@picotech.com](mailto:support@picotech.com)<br>Vertrieb: sales@picotech.com

[sales@picotech.com](mailto:sales@picotech.com)

**Website:** [www.picotech.com](http://www.picotech.com)

# <span id="page-7-0"></span>3 Erste Schritte

### <span id="page-7-1"></span>3.1 Installation der Software

**Vor** dem ersten Anschluss von ADC-20 oder ADC-24 an Ihren Computer **müssen** Sie die auf der CD gelieferte Software installieren. Legen Sie die Software- und Begleit-CD ein und folgen Sie dann dem Link "Software installieren".

Sie können wählen, den Treiber bei der Installation der PicoLog-Software zu installieren, indem Sie das Kontrollkästchen "32-Bit-Treiber" während des Installationsvorgangs aktivieren. Alternativ können Sie den Treiber von unserer Website [www.picotech.com](http://www.picotech.com) herunterladen.

### <span id="page-7-2"></span>3.2 Anschluss des Datenloggers

**Windows XP SP2**

Sie müssen **vor** dem Anschluss des Datenloggers zuerst die Software [installieren](#page-7-1) Nach Installation der Software schließen Sie das USB-Kabel des Datenloggers an einen freien USB-Anschluss an Ihrem Computer an.

Beim ersten Anschluss des Geräts sollte Ihr Computer die folgende Meldung zeigen:

**(i)** Found New Hardware |X Pico High Resolution Data Logger

#### Anschließend sollte der **Hardware-Assistent** gestartet werden:

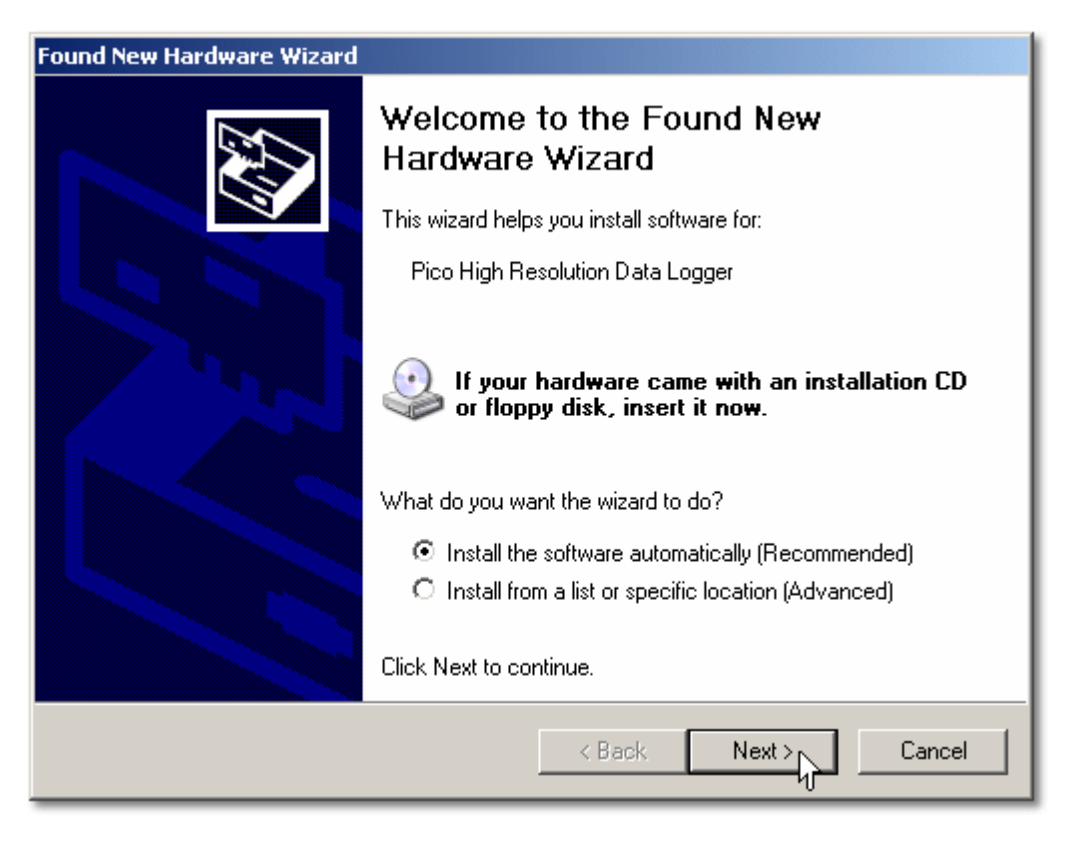

- **Klicken Sie im Dialogfeld "Willkommen zum Hardware-Assistenten" (oben) auf Weiter>**.
- Warten Sie, während der Assistent die Software installiert.
- Es wird ein Dialogfeld wie nachstehend eingeblendet:

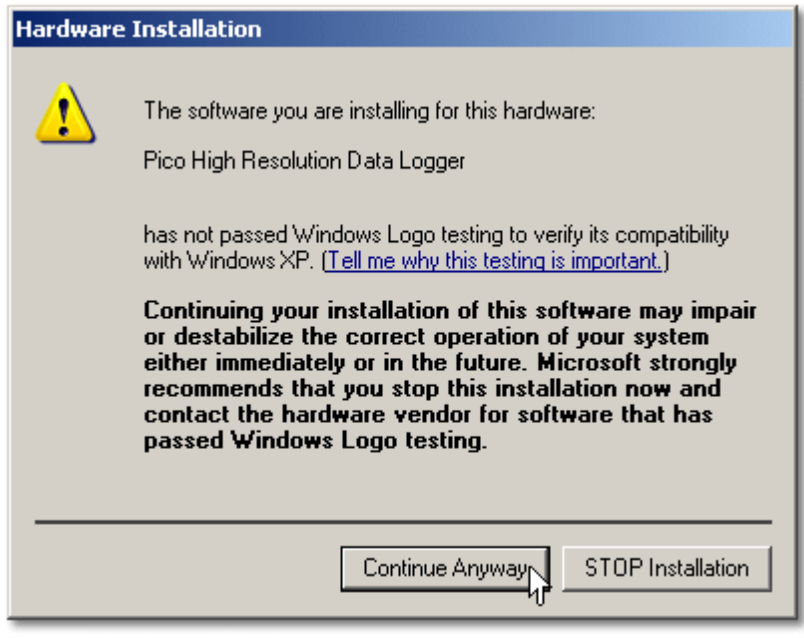

- Klicken Sie auf **Installation fortsetzen**.
- Warten Sie, während der Assistent die Software installiert.
- Wenn eine entsprechende Meldung erscheint, klicken Sie auf **Fertig stellen**, um den Assistenten zu schließen.

Nach einigen Sekunden sollte die folgende Meldung angezeigt werden:

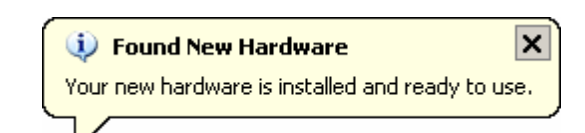

Ihr Datenlogger ADC-20 oder ADC-24 ist nun ordnungsgemäß installiert.

### <span id="page-10-0"></span>3.3 Starten von PicoLog

Prüfen Sie den Datenlogger auf korrekte Funktion. Starten Sie dazu die PicoLog-Anwendung wie folgt:

- 1. Starten Sie PicoLog. (Klicken Sie auf das PicoLog-Symbol: The PicoLog Recorder in Ihrem Windows **Start**menü.)
- 2. Klicken Sie auf **Datei**.
- 3. Gehen Sie zu **Neue Einstellungen:**

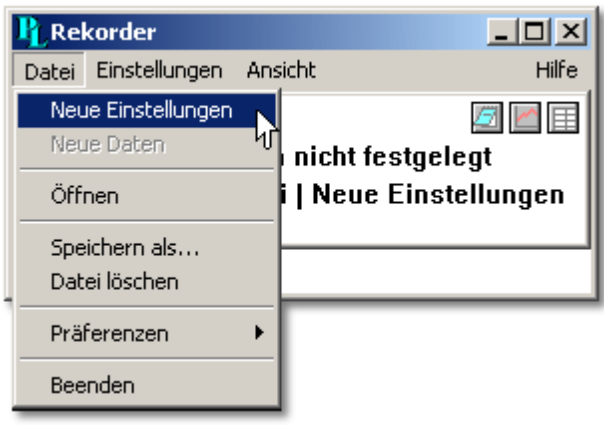

4. Klicken Sie im Dialogfeld **Aufzeichnen** auf die Schaltfläche **OK**:

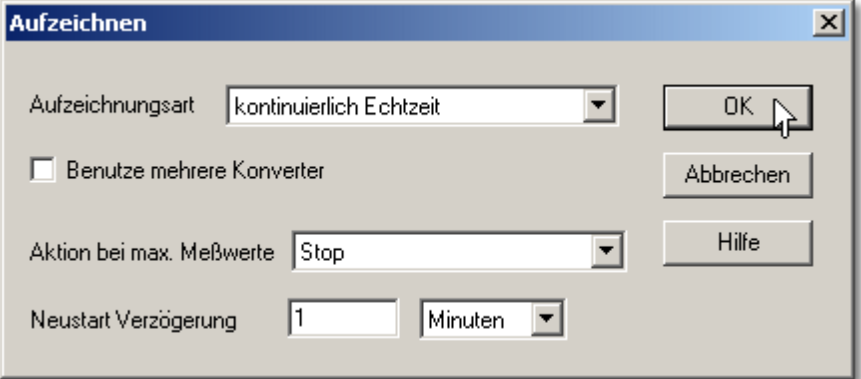

5. Klicken Sie im Dialogfeld **Abtastrate** auf die Schaltfläche **OK**:

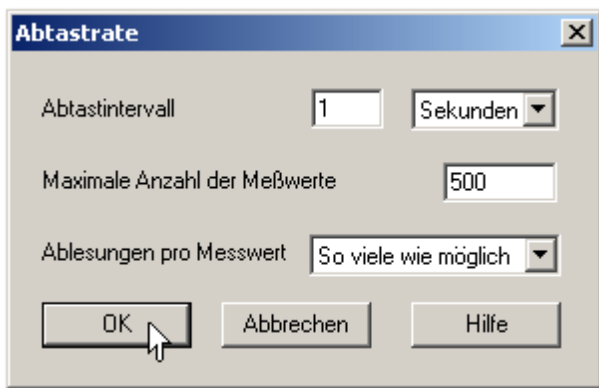

6. Stellen Sie im Dialogfeld **Konverterdetails** den **Konvertertyp** auf **High Resolution Data Logger (Datenlogger hoher Auflösung)** ein. Der Gerätetyp und die Seriennummer sollte in der Liste **USB-Geräte** erscheinen und die Statusanzeige der **USB-Enumeration** sollte sich langsam dem Wert 100 % nähern. Verändert sich die Statusanzeige nicht, trennen Sie das Gerät und schließen Sie es wieder an. Klicken Sie dann auf **Auffrischen**.

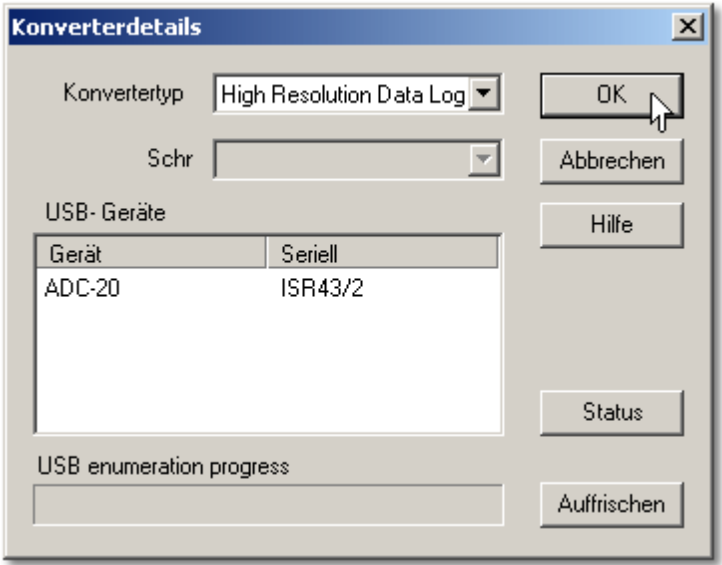

- 7. Klicken Sie auf **OK**.
- 8. Doppelklicken Sie im Dialogfeld ADC-20 (bzw. ADC-24) Kanäle auf "Kanal 1":

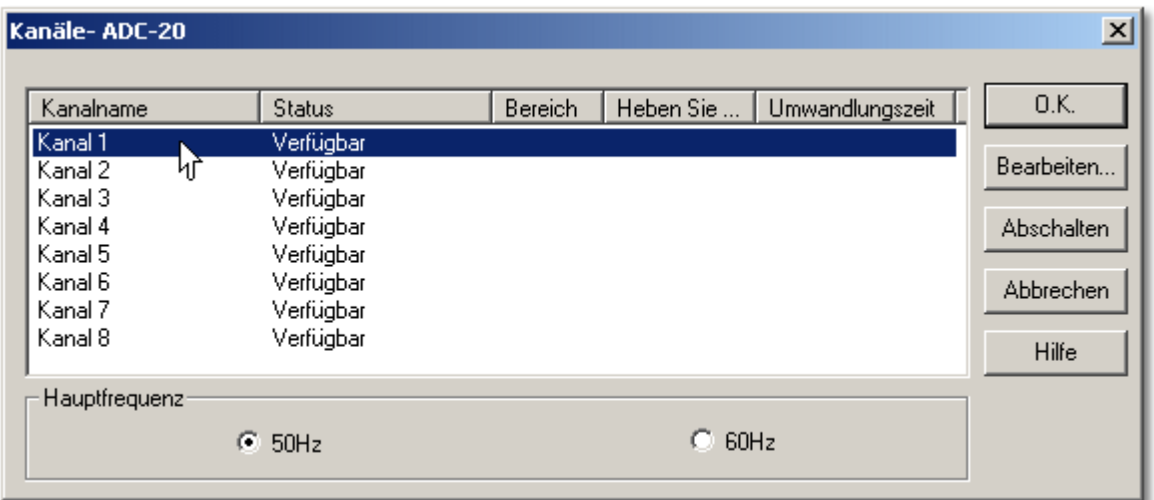

9. Doppelklicken Sie im Dialogfeld **ADC-20** (oder **ADC-24**) **Kanal bearbeiten** auf **OK**:

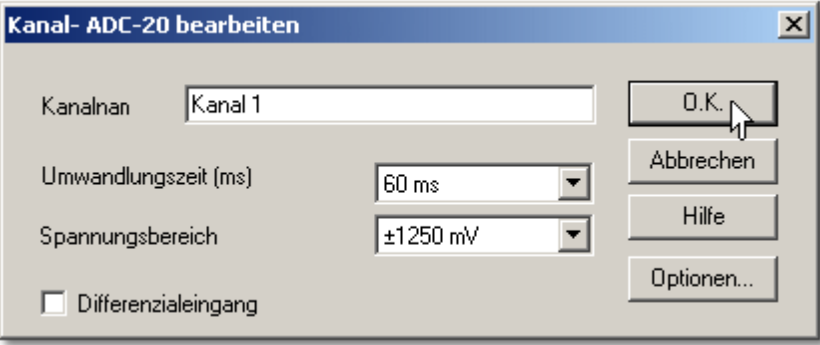

- 10. Doppelklicken Sie im Dialogfeld **ADC-20** (bzw. **ADC-24**) **Kanäle** erneut auf **OK**.
- 11. In der Ansicht **PLW-Rekorder** sollte nun die Spannung auf Kanal 1 (um 0 mV, wenn nichts angeschlossen ist) angezeigt werden:

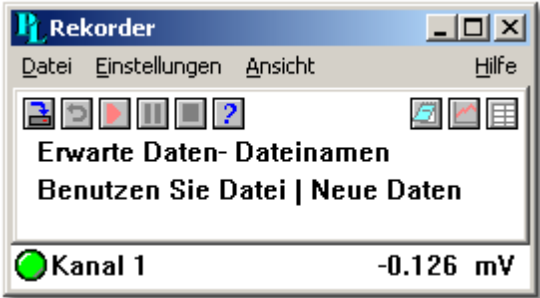

12. Schalten Sie eine geeignete Spannung (z. B. von einer 1,5-V-Batterie) an den Kanal. Die Stiftanschlüsse sind am Datenlogger markiert und ebenfalls unter [Analoganschluss](#page-15-0) aufgeführt.

# <span id="page-13-0"></span>4 Über das Gerät

### <span id="page-13-1"></span>4.1 Einführung

Die hochauflösenden Datenlogger ADC-20 und ADC-24 liefern überaus präzise und genaue Messwerte. Funktionsmerkmale wie echte Differenzeingänge, galvanische Trennung und per Software wählbare Abtastraten tragen zur ausgezeichneten rauschfreien Auflösung bei. Der ADC-20 verfügt über einen 20-Bit-A/D-Wandler und kann dauerhaft einen Verstärkungsfaktor von 0,2 % bereit stellen. Die vier echten Differenzeingänge können als acht Eintakteingänge konfiguriert werden. Auch lassen sich die Eingänge beliebig kombinieren (z. B. zwei Differenz- und vier Eintakteingänge). Der ADC-24 verfügt über einen 24-Bit-A/D-Wandler. Dauerhaft kann daher ein Verstärkungsfaktor von 0,1% bereit gestellt werden. Die acht echten Differenzeingänge lassen sich als 16 Eintakteingänge konfigurieren. Beliebige Kombinationen sind ebenfalls möglich. Über einen USB 1.1- oder USB 2.0-Anschluss wird das Gerät an die Stromversorgung angeschlossen und mit einem PC oder Laptop verbunden. Mithilfe der mitgelieferten PicoLog-Software können Sie Daten aufzeichnen und erfasste Daten überwachen und analysieren. Ein Datenexport in andere Anwendungen wie Microsoft Excel ist ebenfalls möglich.

### <span id="page-13-2"></span>4.2 Technische Daten

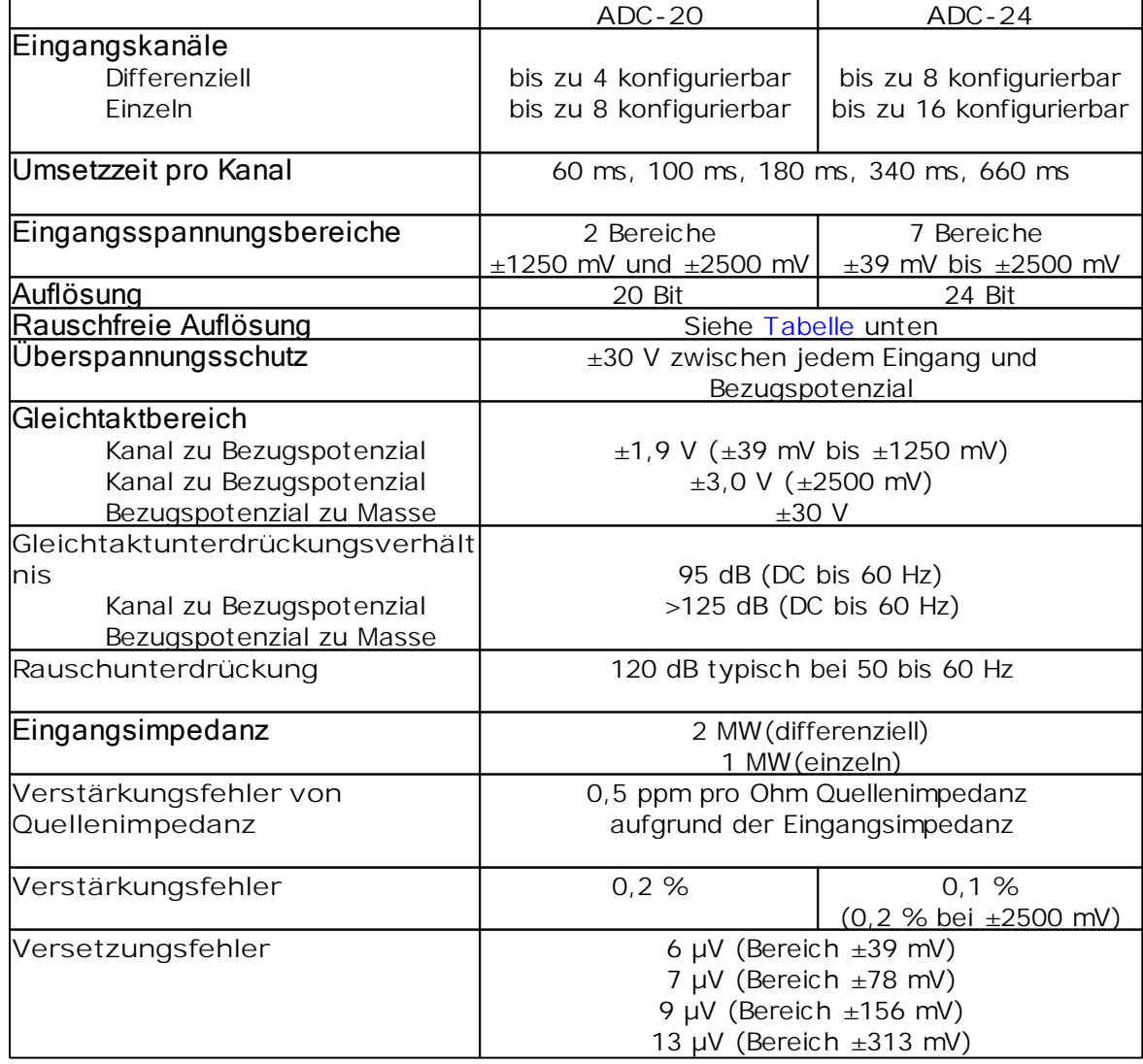

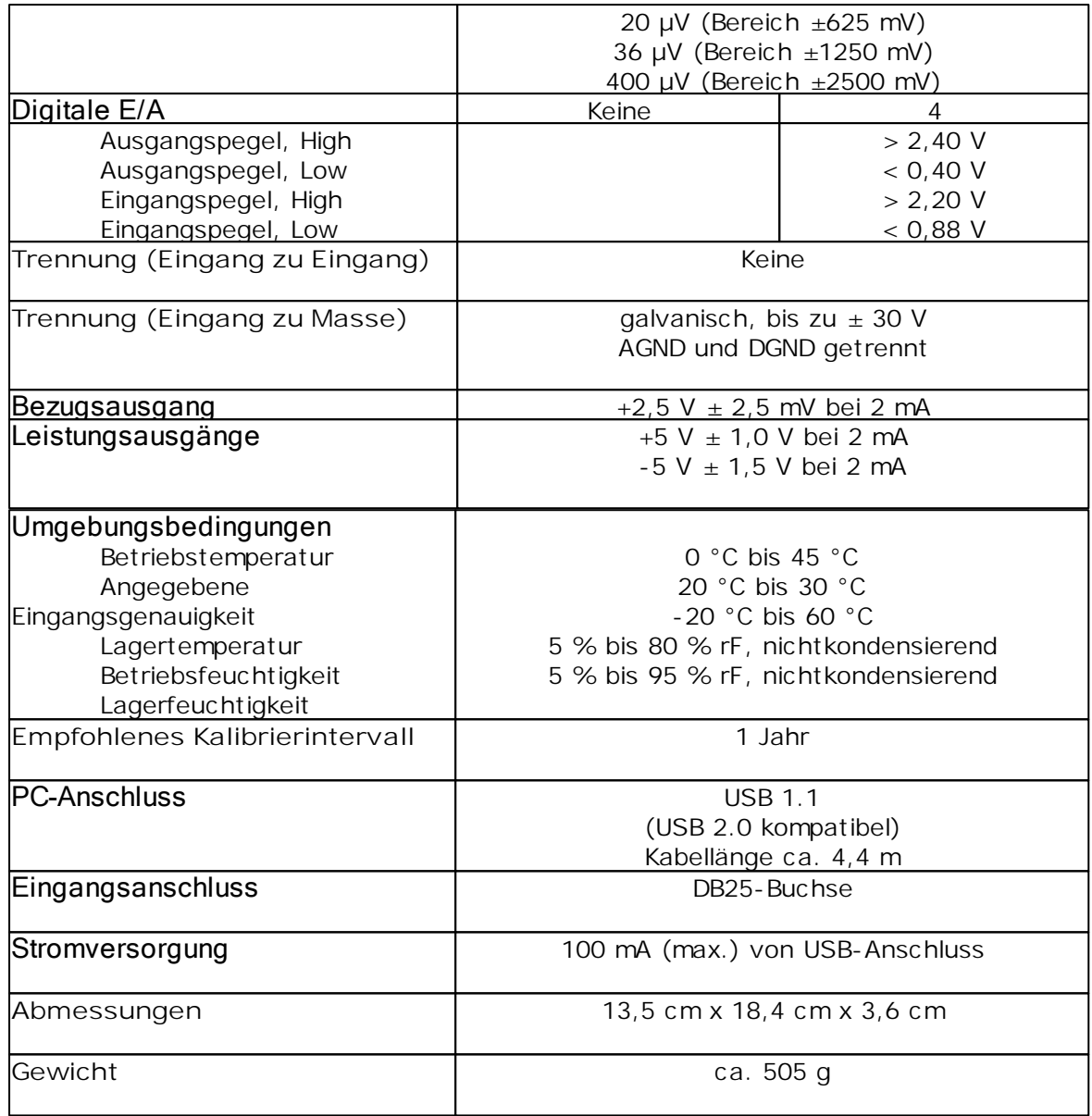

### <span id="page-15-0"></span>4.3 Analoganschluss

Analoge Eingänge werden am ADC-20 und ADC-24 durch die DB25-Buchse angeschlossen. Die Anschlüsse sind wie folgt:

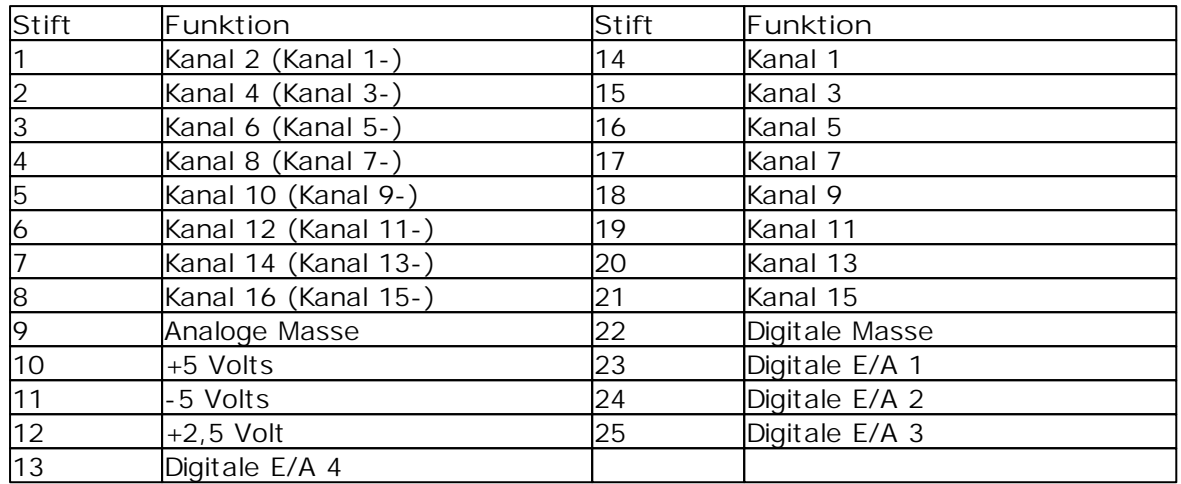

- Hinweis 1: Kanalnummern in Klammern gelten, wenn der Eingang auf Differenzmodus eingestellt ist.
- Hinweis 2: Kanäle 9 bis 16 stehen nur beim ADC-24 zur Verfügung.
- Hinweis 3: Digitale E/A 1 bis 4 stehen nur beim ADC-24 zur Verfügung.
- Hinweis 4: Stifte 10 und 11 sind Schwachstromausgänge zur Ansteuerung kleiner Sensoren. Die in der Tabelle [Technische](#page-13-2) Daten angegebenen Stromgrenzen dürfen nicht überschritten werden.
- Hinweis 5: Die analoge und digitale Masse sind im Gerät nicht verschaltet. Sie sollten sie nicht extern zusammenschalten, da dies die Genauigkeit des Geräts beeinträchtigt.
- Hinweis 6: Zum einfachen Anschluss an die DB25-Buchse empfehlen wir die Verwendung der [ADC-20/ADC-24-Klemmenleiste.](#page-16-0)

### <span id="page-15-1"></span>4.4 Rauschfreie Auflösung und Umsetzzeit

Die nachstehende Tabelle zeigt die Zahl der rauschfreien Auflösungsbits für alle Umsetzzeiten.

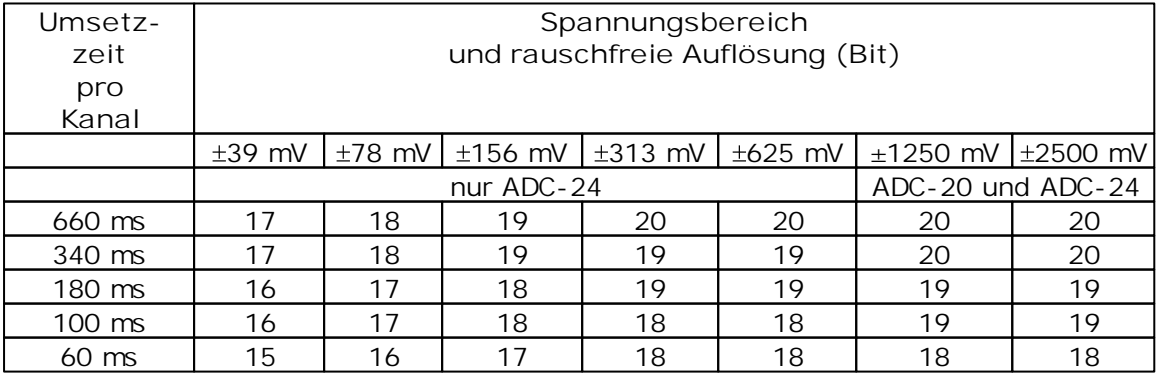

### <span id="page-16-0"></span>4.5 ADC-20/ADC-24-Klemmenleiste

Zum einfachen Anschluss an die DB25-Buchse empfehlen wir die Verwendung der **ADC-20/ADC-24-Klemmenleiste**, Artikelnummer PP310. Diese besitzt zwei Schraubklemmen, mit denen Sie Drähte lötfrei an alle Ein- und Ausgänge des Datenloggers anschließen können. Sie hat ebenfalls Platz für zwei Spannungsteilerwiderstände, einen Temperaturfühler und einen Vierfach-Operationsverstärker.

### <span id="page-16-1"></span>4.6 LED

Der ADC-20 und ADC-24 verfügen über eine LED neben dem USB-Kabelanschluss, mit der die Funktion des Geräts überprüft werden kann. Die LED blinkt, wenn das Gerät Messwerte erfasst. Sie blinkt ebenfalls kurz während der "Enumeration", dem Verfahren von PicoLog zur Erfassung aller am Computer angeschlossenen Pico USB-Geräte.

# <span id="page-17-0"></span>5 Referenzen für Programmierer

Referenzen für Programmierer finden Sie in der englischen Version dieses Handbuchs, adc20.en.chm oder adc20.en.PDF.

adc20.de r3 *Copyright © 2005-2012 Pico Te chnology Limite d. All rights re se rve d.*

# <span id="page-18-0"></span>6 Glossar

#### **Auflösung**

Ein Wert in Bit, der die Anzahl von eindeutigen Digitalwerten angibt, die der Wandler erzeugen kann. Beträgt die Auflösung n Bit, dann ist die Anzahl von eindeutigen Werten 2 mit der Potenz n.

#### **Datenlogger**

Ein Messgerät, das ein oder mehrere analoge Signale überwacht, sie in vorprogrammierten Intervallen abtastet, dann die Abtastungen genau in digitale Daten umwandelt und sie im Speicher ablegt. Der ADC-20 und ADC-24 verwenden Ihren PC zur Speicherung und Anzeige.

#### **Eingangsimpedanz**

Dies ist die Impedanz des Eingangskanals des Datenloggers. Die Impedanz ist das Verhältnis der Spannung am Eingang zum Strom, der durch ihn fließt, und bei niedrigen Frequenzen kann sie als reiner Widerstand betrachtet werden. Je größer die Impedanz, desto genauer die Messung.

#### **Eingangsspannungsbereich**

Der **Eingangsspannungsbereich** ist der Bereich von Spannungen, den ein analoger Kanal ohne Überlastfehler umwandeln kann. Der maximale Eingangsspannungsbereich des ADC-20 und ADC-24 ist daher -2,5 V bis +2,5 V. Darüber hinaus sollten Sie keine Spannungen außerhalb des Bereichs –5 V bis +5 V zuführen, da dies Messfehler auf **allen Kanälen** verursachen kann. Sie beschädigen das Gerät nur, wenn Sie die Spannung des **Überspannungsschutz**bereichs überschreiten.

#### **EMV**

Elektromagnetische Verträglichkeit. Die Fähigkeit eines Geräts in der Nähe anderer Geräte zu arbeiten, ohne Störungen durch elektromagnetische Felder oder leitungsgeführtes elektrisches Rauschen zu verursachen oder zu erleiden.

#### **Galvanische Trennung**

Eine Schranke zwischen zwei Teilen eines Stromkreises, die verhindert, dass Geräuschund Spannungsversetzungen in einem Teil den anderen Teil beeinträchtigen.

#### **Gleichtaktspannung**

Ein Differenzsignal, das in den Datenlogger eingespeist wird, besteht aus einem positiven Eingang (Vp) und einem negativen Eingang (Vn), und der Datenlogger misst die Differenz (Vdiff = Vp – Vn) zwischen den zwei Eingängen. Dies bedeutet, dass eventuelle Versetzungen im Massepotenzial zwischen Signalquelle und Datenlogger eine konstante Spannung, die als Gleichtaktspannung (Vcm) bezeichnet wird, gleichermaßen zu beiden Eingängen addieren, sodass sie im Idealfall Vdiff nicht betrifft. Praktisch kann der Datenlogger jedoch keine genaue Messung vornehmen, wenn Vcm zu groß ist und selbst kleine Werte von Vcm können den Messwert etwas beeinträchtigen.

#### **Gleichtaktunterdrückungsverhältnis**

Das Verhältnis mit dem der Datenlogger eine **Gleichtaktspannung** (siehe unten) dämpft. Es ist definiert als:

#### $CMRR(dB) = 20 log10 (Vein/Vmess)$

wobei CMRR(dB) das Gleichtaktunterdrückungsverhältnis in Dezibel, Vein die Gleichtaktspannung am Eingang und Vmess die Gleichtaktspannung ist, die in den gemessenen Daten sichtbar ist.

**Rauschfreie Auflösung**

Jede Messung ist Störgeräuschen (Rauschen) unterworfen. In einem digitalen Messgerät kann ein Ergebnis mit einer Auflösung von *n* Bits *m* Bits mit Rauschen enthalten. Die rauschfreie Auflösung ist dann *n-m* Bits.

#### **Rauschunterdrückung**

Die Fähigkeit des Datenloggers, Rauschen in einem gegebenen Frequenzbereich zu dämpfen. Der ADC-20/ADC-24 kann programmiert werden, Rauschen bei 50 Hertz oder 60 Hertz zu unterdrücken. Das Rauschunterdrückungsverhältnis wird definiert als:

 $NRR(dB) = 20 log10 (Vein/Vmess)$ 

wobei NRR(dB) das Rauschunterdrückungsverhältnis in Dezibel, Vein die Störspannung am Eingang und Vmess die Störspannung ist, die in der Messung erscheint.

#### **rF**

Relative Feuchtigkeit. rF ist das Verhältnis der Menge an Wasserdampf in der Luft zur maximalen Menge an Wasserdampf, die die Luft bei der aktuellen Temperatur speichern könnte.

#### **Treiber**

Ein Treiber ist ein Computerprogramm, das als Schnittstelle wirkt, generell zwischen einer Hardwarekomponente und einem Computersystem. In diesem Fall ist die Hardware der Datenlogger.

#### **Überlastschutz**

Überlastschutz ist als die maximale Spannung gekennzeichnet, die an den Eingängen des Datenloggers angelegt werden kann, ohne ihn zu beschädigen. Der ADC-20 und ADC-24 werden auf +/- 30 V geschützt.

#### **USB**

Universal Serial Bus. USB ist eine Standardschnittstelle, dank derer Sie externe Geräte an PCs anschließen können. Ein typischer USB 1.1-Anschluss unterstützt eine Datenübertragungsgeschwindigkeit von 12 Megabit pro Sekunde und ist damit weitaus schneller als eine RS-232 COM-Schnittstelle.

#### **Verstärkungsfehler**

Der Verstärkungsfaktor ist die schlechteste Abweichung einer Messung vom echten Wert, gemessen über den gesamten Eingangsbereich und ausgedrückt als Prozentsatz.

# Index

# A

Abmessungen 12 ADC-20 1, 12 ADC-24 1, 12 Analoganschluss 14 Anschluss 6 Auflösung 12

# B

Bezugsausgang 12

# $\subset$

CE-Hinweis 4

# D

Digitale E/A 12, 14

# E

Eingangsimpedanz 12 Eingangskanäle 12 Eingangsspannungsbereiche 2, 12 Eingangsstecker 12 Eingangstrennung 12 E-Mail-Adresse 4 EMV 4 Erdung 2

### F

Faxnummer 4 FCC-Hinweis 4 Feuchtigkeitsbereich 12 Firmenanschrift 4

## G

Galvanische Trennung 12 Gewicht 12 Gleichtaktspannung 12 Gleichtaktunterdrückungsverhältnis 12

# $H$

Haftung 3

## I

Installation der Software 6 installieren 6

# K

Kalibrierung 12 Kanäle 14 Klemmenleiste 14 Konformitätserklärung 4 Kontaktinformationen 4 Kundendienst 4

## $\mathsf{L}$

LED 15 Leistungsausgänge 12

### M

Masse<sub>2</sub> Maximaler Eingangsspannungsbereich 2 Missionskritische Anwendungen 3

### N

Netzspannungen 2 Niederspannungsrichtlinie 4 Nutzung 3

### P

PC-Anschluss 12 PicoLog 1, 6, 9, 12

## R

rauschfrei 12 Rauschfreie Auflösung 14 Rauschunterdrückung 12 Rechtliche Hinweise 3 Referenzen für Programmierer 16 Reparaturen 2

### S

Sicherheitshinweis 2 Software 6 Störaussendung 4 Störfestigkeit 4 Störsignale 4 Stromversorgung 12

# T

Technische Daten 12 Telefon 4 Telefonnummer 4 Temperaturbereich 12 Treiber 6

# $\cup$

Übersicht 1 Überspannungsschutz 2, 12 Umgebungsbedingungen 12 Umsetzzeit 12 Upgrades 4 Urheberrecht 3

# V

Versetzungsfehler 12 Verstärkungsfehler 12 Viren 3

### W

Warenzeichen 4 Website 4 Windows<sub>1</sub>

# Z

Zugang 3 Zugesicherte Eigenschaften 3

### Pico Technology

James House Colmworth Business Park ST. NEOTS Cambridg eshire PE19 8YP Großbritannien Tel: +44 (0) 1480 396 395 Fax: +44 (0) 1480 396 296 www.picotech.com

Copyright © 2005-2012 Pico Technology Limited. All rights reserved. adc20.de r3 15.05.12

Distributed by: ۰.